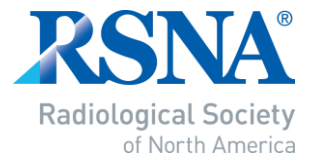

# **RSNA DPS**

## Preparing Your Presentation

If your presentation contains video, you must embed the video within your PowerPoint. Follow these simple steps on the next pages.

### PowerPoint 2010 - Embedding your video.

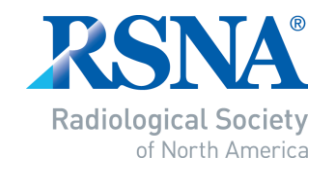

Note: If the "Optimize Media Compatibility" option does not display, then your media is already optimized. **☑** 

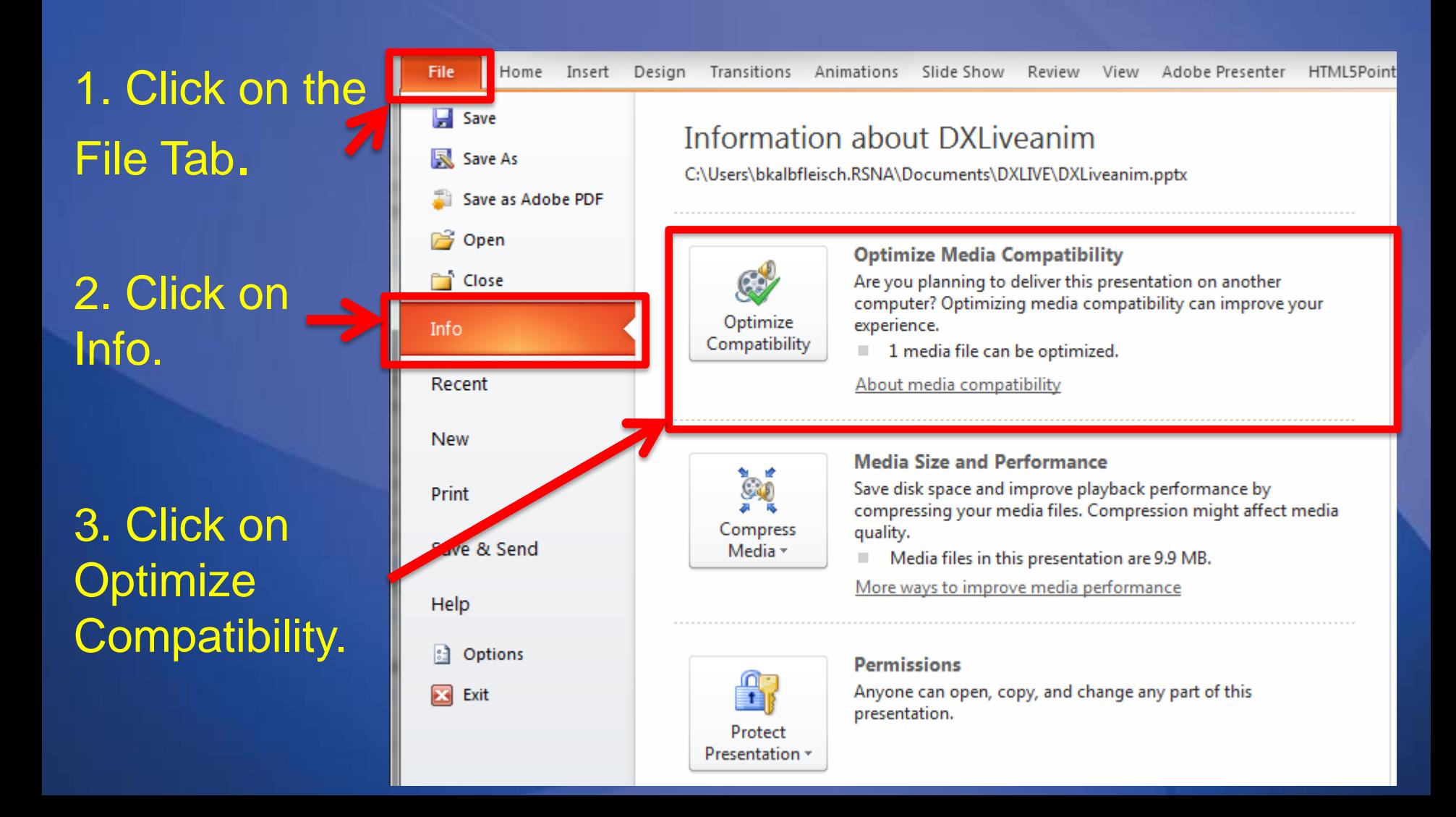

### PowerPoint 2010 - Embedding your video

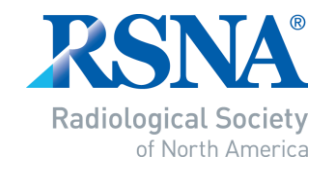

4. Let the process run. When it has completed, click on Close

#### 5. Save your file.

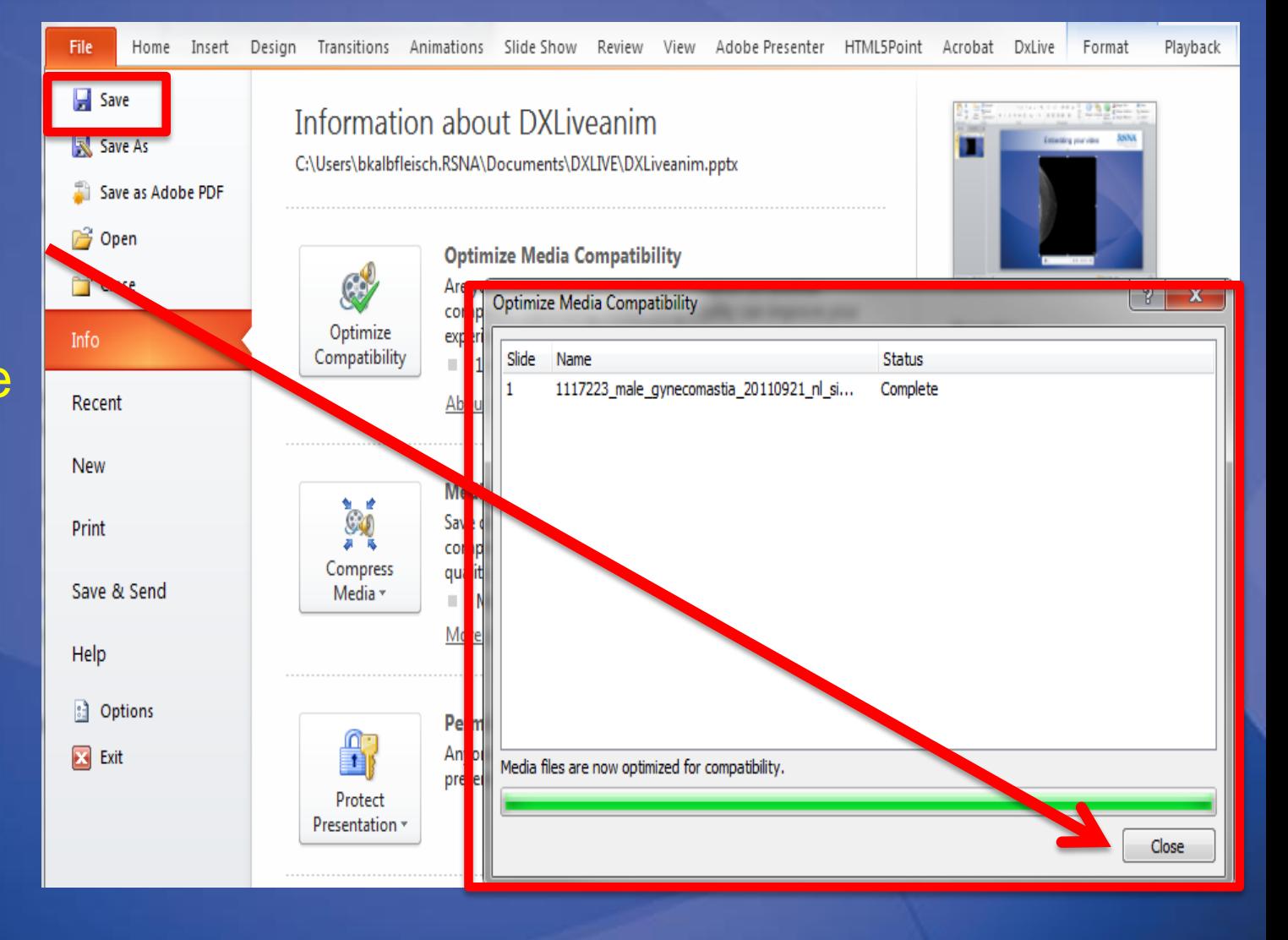